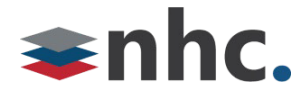

### **Grandstream HT 818 Installation Guide**

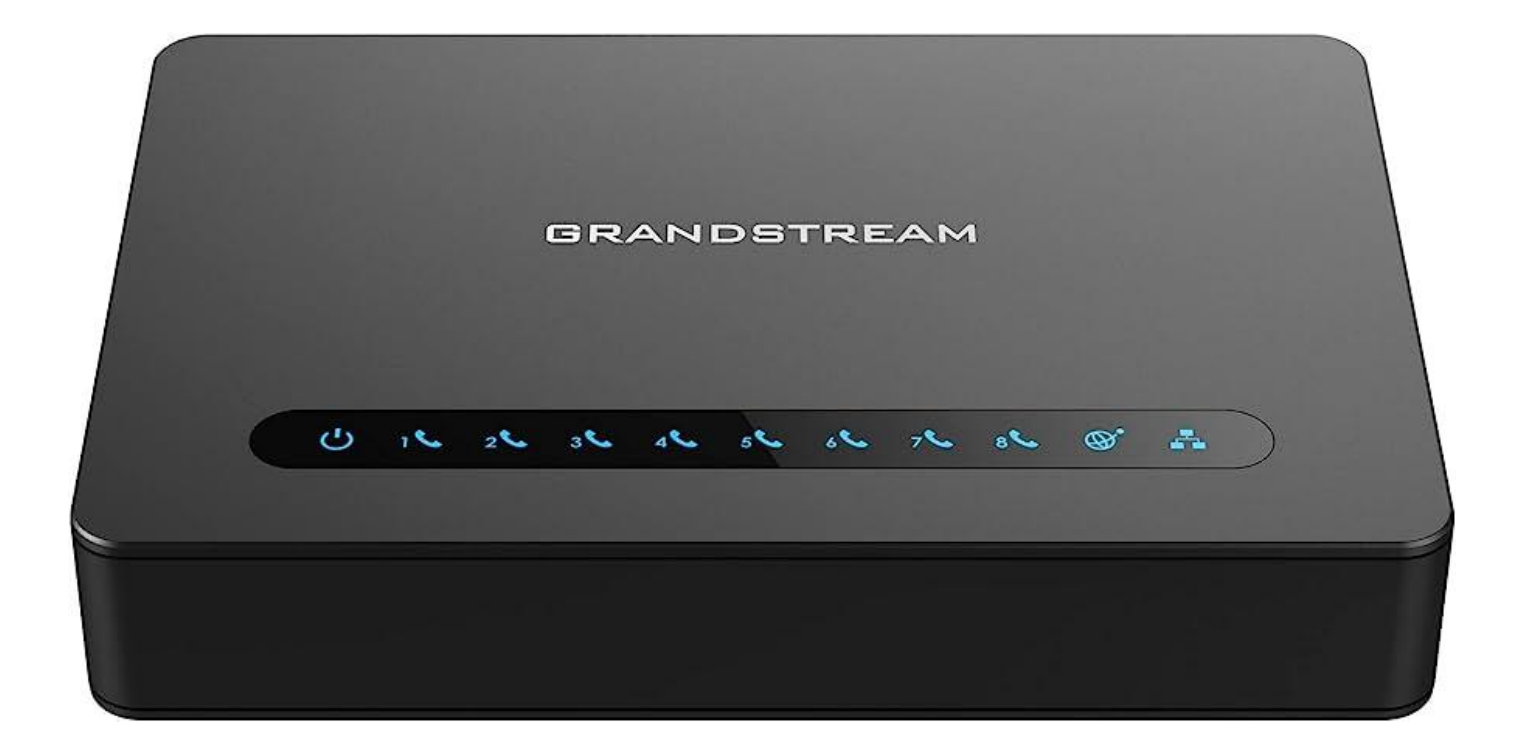

### Revision History

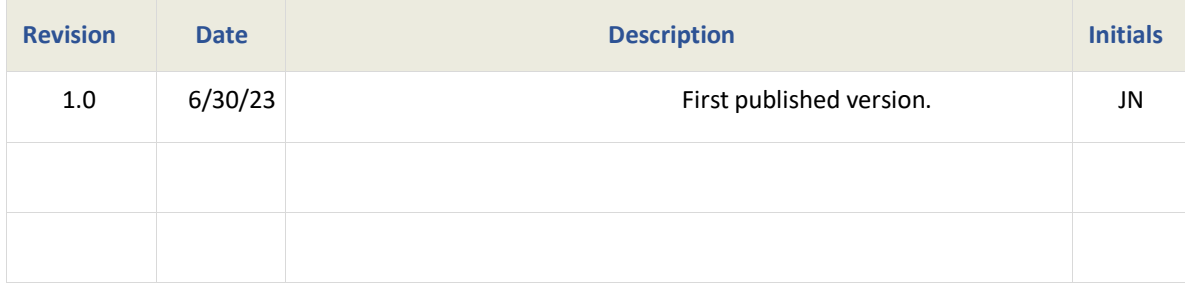

**Version 3.0**

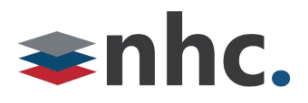

## **Overview**

This document is to assist in the installation of the Grandstream HT 818 Voip Analog Telephone Adapter.

# Network Design Considerations

### **Double – NAT (Network Address Translation)**

- Whenever possible the phones should be connected to your ISP's (Internet Service Provider) Modem/Router if that Modem/Router is providing NAT and DHCP service. If the voice traffic is routed through more than one device providing NAT, this can cause several issues. Symptoms of double NAT include but are not limited to: Endpoint registration issues, one-way audio, and no audio. Double NAT is not a supported LAN Topology for VoIP.
- If you are utilizing your own router or firewall, please arrange with your ISP to set the modem in bridged mode to hand off the Public IP to your router or firewall.

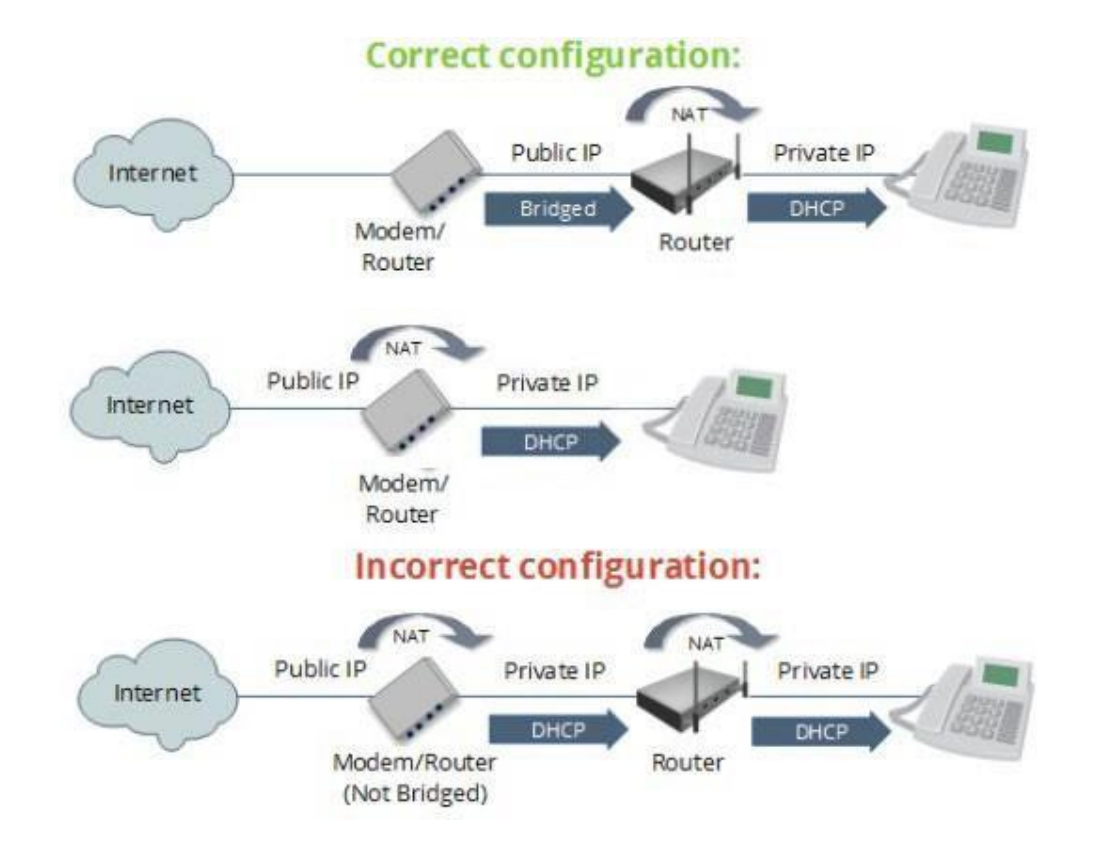

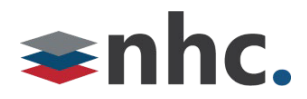

#### **Deploying Grandstream HT818 behind a Firewall**

Firewalls are designed to protect you from unauthorized traffic and to secure your data. With this principle in mind, rules may need to be configured in your firewall to ensure NHC newVoice traffic is allowed.

#### **Disable SIP aware Functionality**.

- Disable SIP ALG, SIP NAT, Stateful Packet Inspection (SPI), SIP Fix up, and SIP Transformations.
- Configure rules to allow Traffic for New Horizons Service (see table below)

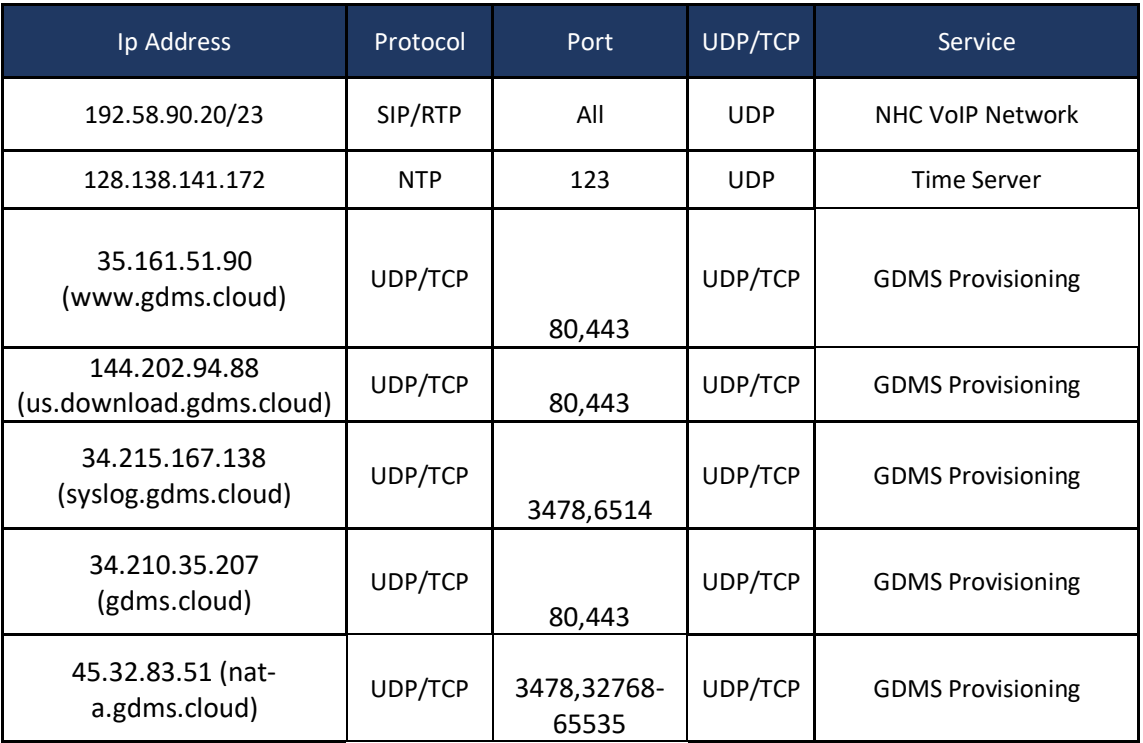

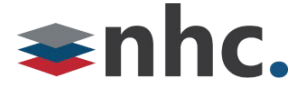

#### **What's in the box?**

#### **PACKAGE CONTENTS**

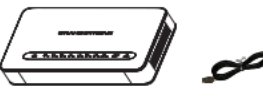

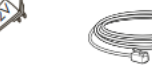

1 x HT818

1 x 12V Power Adapter 1 x Ethernet Cable

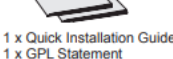

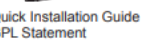

#### **HT818 Ports**

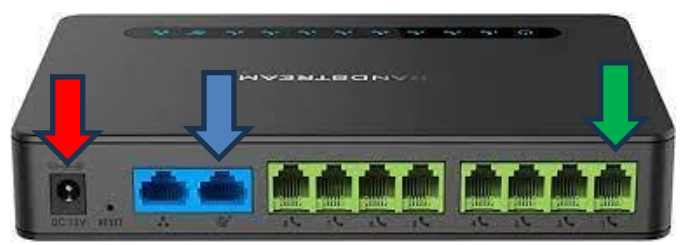

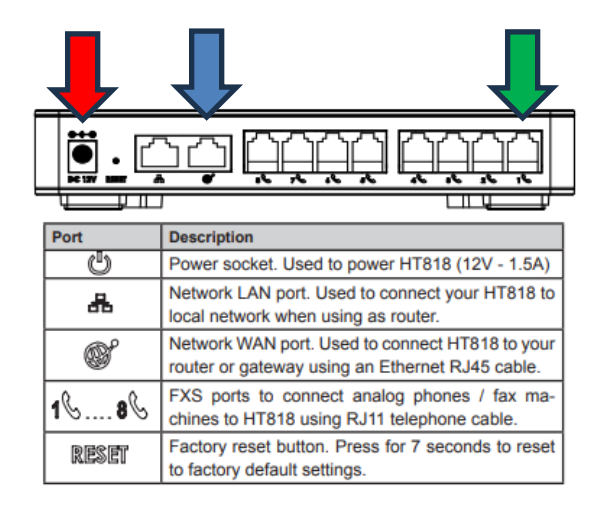

#### **Installing HT 818**

Step 1 – Insert Ethernet Cable into Network Wan Port. This is indicated by the Blue Arrow above in the diagram. The Port will be blue in color and be the 2<sup>nd</sup> from the left. There is an icon of a globe on it. Connect the other end to an uplink port that provides DHCP and has internet access, such as a switch, router, or modem.

Step 2 – Insert standard RJ11 telephone cable into phone port that corresponds phone you wish line to ring when called. (NHC will provide guidance on which TN's are programmed on which ports) This is indicated by the Green Arrow above in the diagram. Port 1 begins at the furthest green port to the right, next green port to the left is port 2 and so on. Repeat until all lines are terminated.

Step 3 - Plug in Power Adapter. This is indicated by the Red Arrow above in the diagram.

Step 4 – When Power, Ethernet, and Phone LEDs are solidly lit, the Phone Adapter is ready for use.

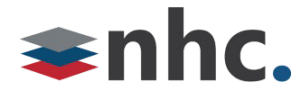

#### **911**

Your NHC 911 Service is attached to the BTN at your location on your initial installation. If you move your service or your phone to another location, please contact NHC Customer service at 866.241.9423 to have your address of record updated. Failure to do so may prevent emergency services from reaching you in a timely manner. Loss of power or network connectivity may render 911 emergency service inoperable on NHC NewVoice.

**Customer Operations:** 6836 International Center Blvd.

Fort Myers, FL 33912 (855) 600-4NHC

**Corporate Office:** 200 Baker Avenue Suite 300 Concord, MA 01742